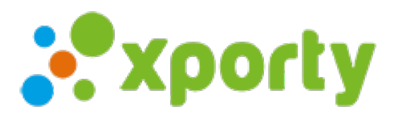

## **Editar nombre de pista**

Para editar el nombre o comentarios de la pista entra en *Panel de administración* del torneo -> *Pistas* y haz clic en el botón *Opciones* de la pista que quieras editar.

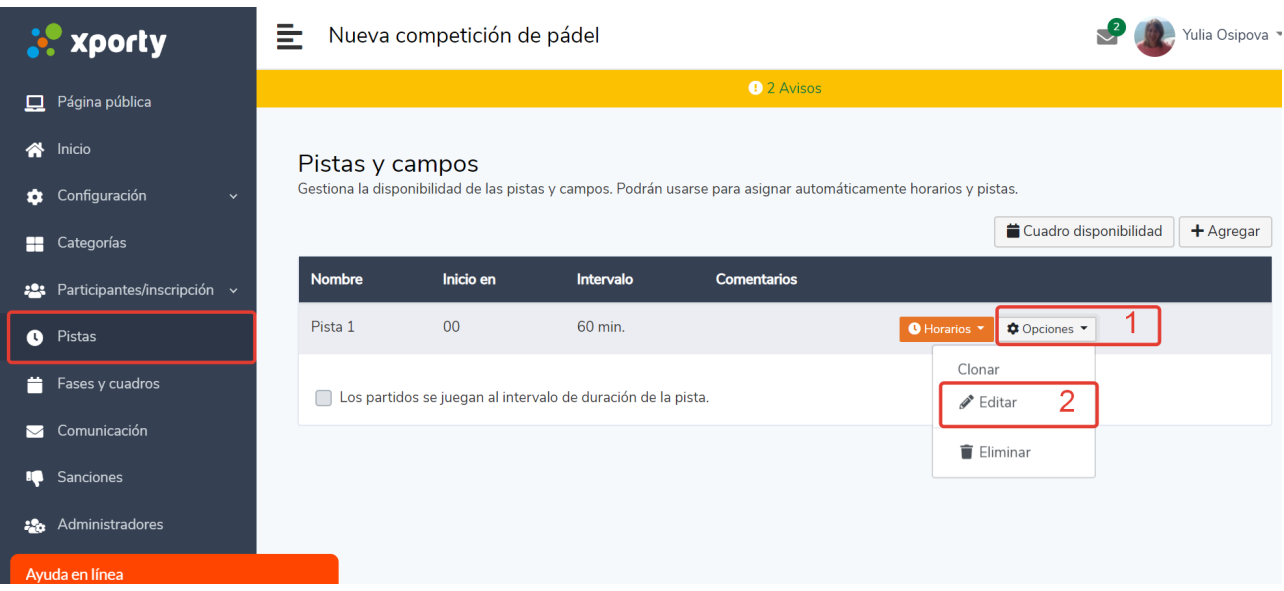

Edita el nombre o los comentarios de la pista y haz clic en Guardar cambios.

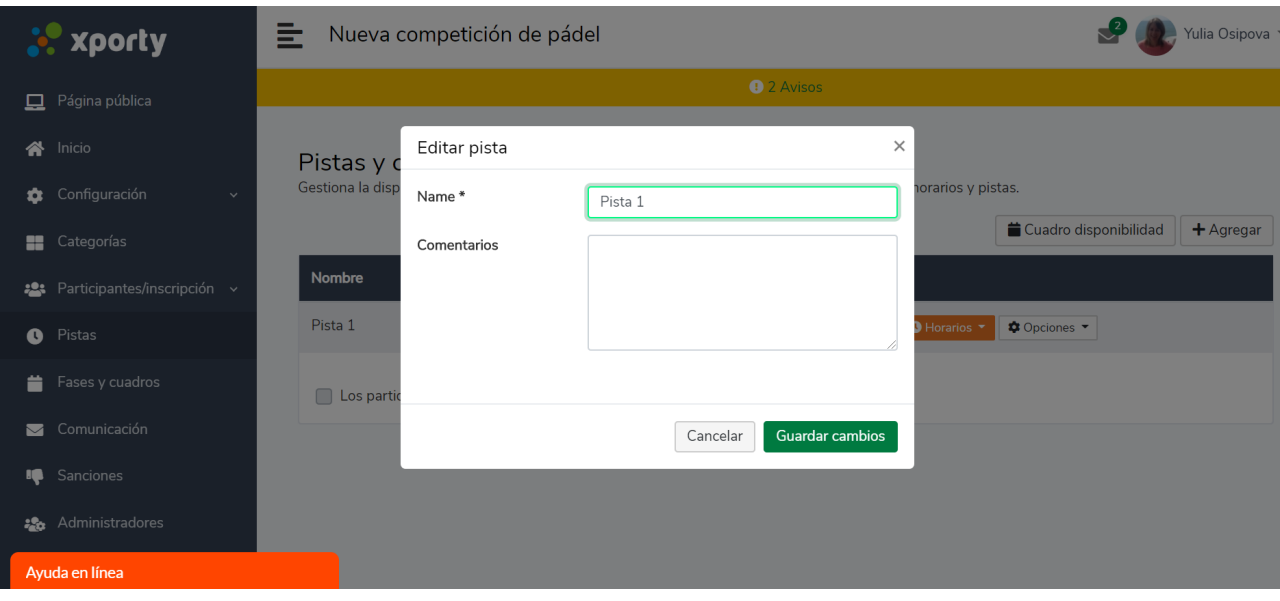

Si lo que quieres es modificar los horarios de disponibilidad de la pista, consulta este artículo: [Horarios](https://www.xporty.com/support/377652-horarios-de-pista) de pista